# Online Payment Tutorial How to File my Tax Return

To pay your taxes online, go to our website at <u>Comal W.O.R.D. (wordcc.com)</u>. Enter your email address and password.

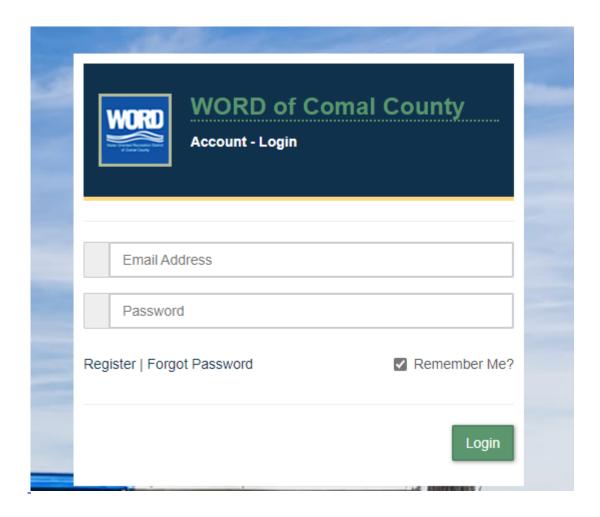

Once you have logged in, click on the Orange Button "\$ MAKE A PAYMENT" at the top left corner.

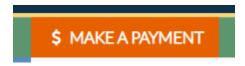

### **STEP 1: TAX PERIOD**

Click on the tab under Quarterly Payment "3rd Quarter Payment", if you are paying quarterly or select the Month you are remitting if you are paying monthly.

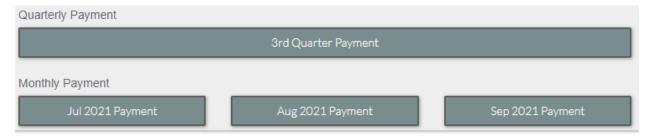

### **STEP 2: TAXABLE ITEMS**

If you do not have a Taxable Category listed, then you will click on the Green Box "+Add Taxable Category."

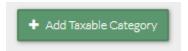

Select the Taxable Category from the dropdown box, you are reporting revenue for and click Add.

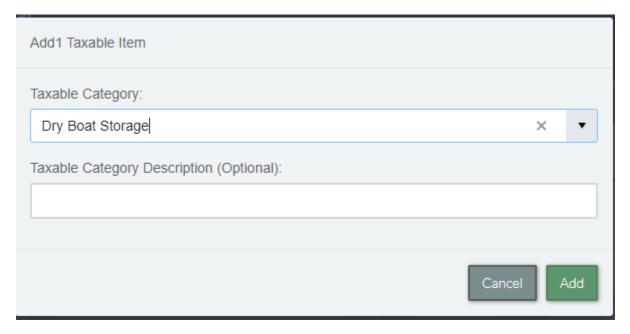

If you have multiple Taxable Categories you are reporting for, then repeat the steps listed above.

Enter the Total Sales for the Taxable Category and then tab over. This will automatically calculate the tax due.

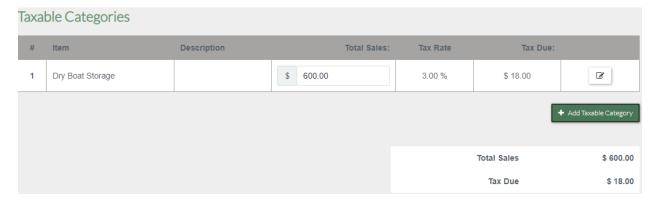

Click on "Review Payment" at the bottom of the page.

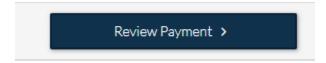

**STEP 3: REVIEW & PAY** 

Enter your payment information that you chose to use (E-check, Credit Card)

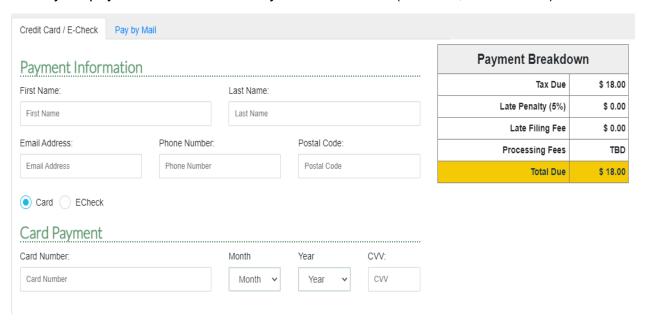

Once you have entered your payment information, click on the gray box "Click to Agree" at the bottom right side of the page.

As the TAXPAYER OR DULY AUTHORIZED AGENT, by checking this box, I declare that the information submitted electronically is true and correct to the best of my knowledge and belief.

Once you have checked this Box, then it will change to read as follows:

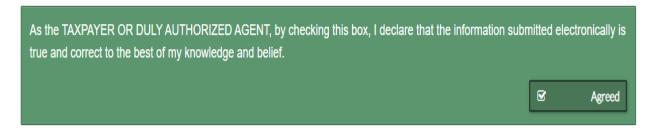

Click on the "Pay Now" Button.

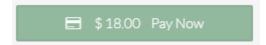

You then will receive a message saying that your Tax Return and payment is complete.

If you select the Pay by Mail Option, then you will click on the "Pay Now" button and then you will need to download the tax return document and attach a signed copy of it to your mail-in payment.

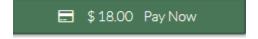

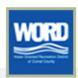

# W.O.R.D. of Comal County Tax Return

| Business Name | Test Business 2                | Permit Number    | L2342               |
|---------------|--------------------------------|------------------|---------------------|
| Taxpayer Name | Bill and Sue and Darrell Smith | Reporting Period | 2021, 3rd Quarter   |
| Phone Number  | (254) 462-7793                 | Due Date         | 2021-10-20T23:59:59 |

## **TAXABLE ITEMS:**

|   | Item             | Description | Total Sales: |   | Tax Rate |   | Tax Due: |
|---|------------------|-------------|--------------|---|----------|---|----------|
| 1 | Dry Boat Storage |             | \$ 600.00    | х | 3.00 %   | = | \$18.00  |

| Total Sales       | \$600.00 |
|-------------------|----------|
| Tax Due           | \$18.00  |
| Late Penalties    | \$0.00   |
| Total Payment Due | \$18.00  |

I declare that the information in this document and any attachments are true and correct to the best of my knowledge and belief.

## TAXPAYER OR DULY AUTHORIZED AGENT:

| Signature  | x |
|------------|---|
| Print Name | x |
| Date       | × |

Make Checks Payable To: W.O.R.D. of Comal County P.O. Box 2789 Canyon Lake, Tx 78133 (830) 907-2300

| Office Use Only |   |  |
|-----------------|---|--|
| Payment Amount  | × |  |
| Check Number    | × |  |
| Date on Check   | × |  |

Test Business 2 | L2342

Monthly or Quarterly: 2021, 3rd Quarter

Cancel

♣ Download PDF